## 【公告】

本學年度自 110 年 9 月 1 日起至 12 月 10 日止之教師值週補休時數,業已登 錄智慧差勤系統完竣,請值週教師自行查閱使用。

一、 請登入本縣「校務行政系統」,再點選進入「智慧差勤系統」。 二、 選擇「個人差勤—假單查詢/申請」,點選「假單申請」。

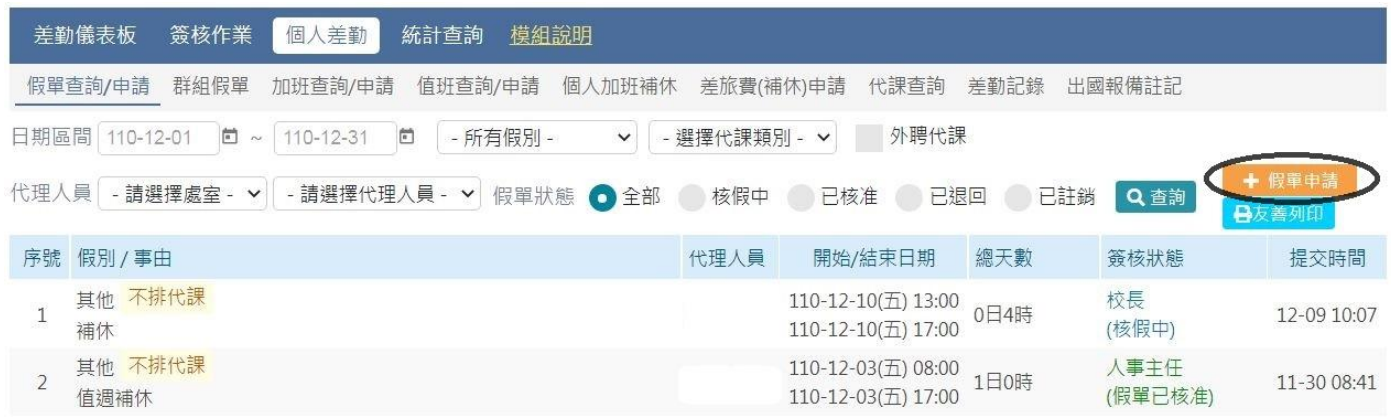

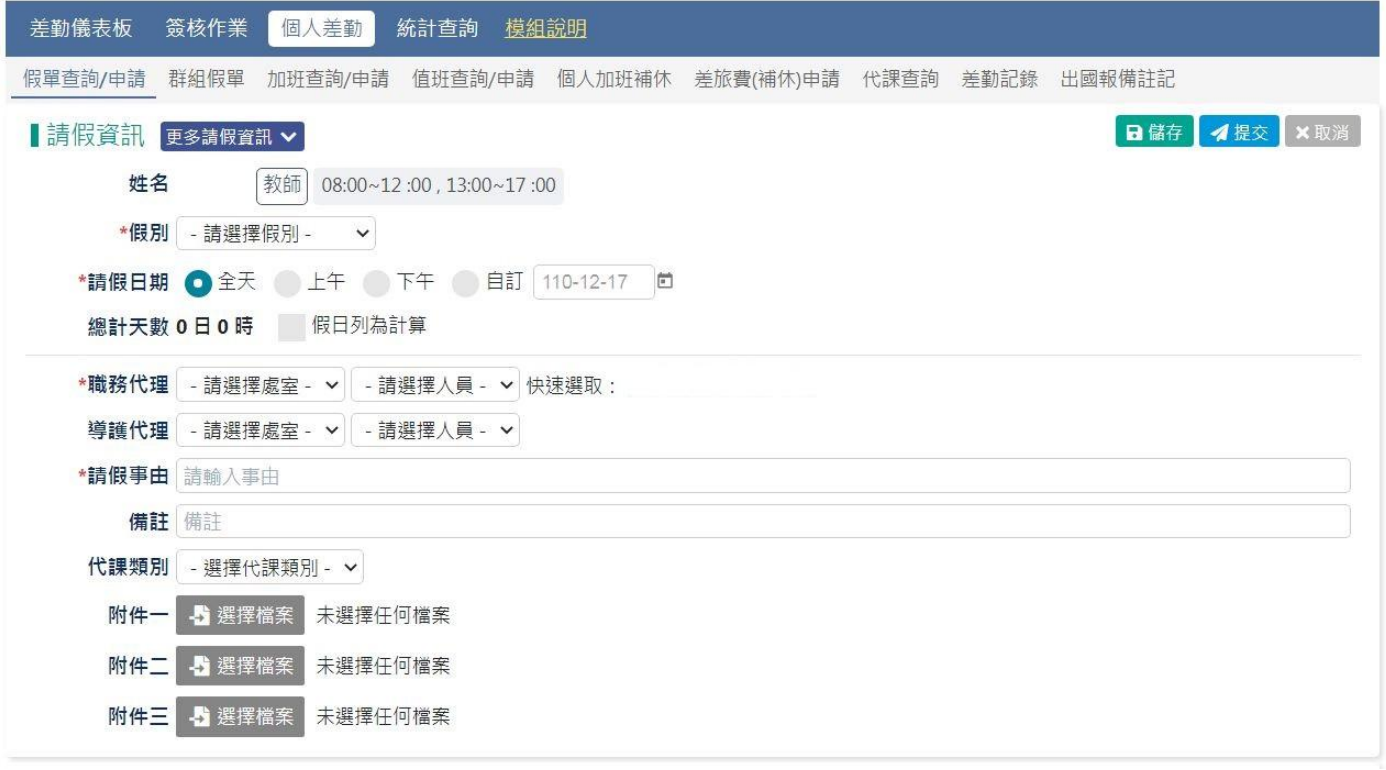

三、於「假別」選單下拉選擇「值班補休」,在「可使用補休」欄目中,勾 選欲使用的值週補休,並填入使用時數。

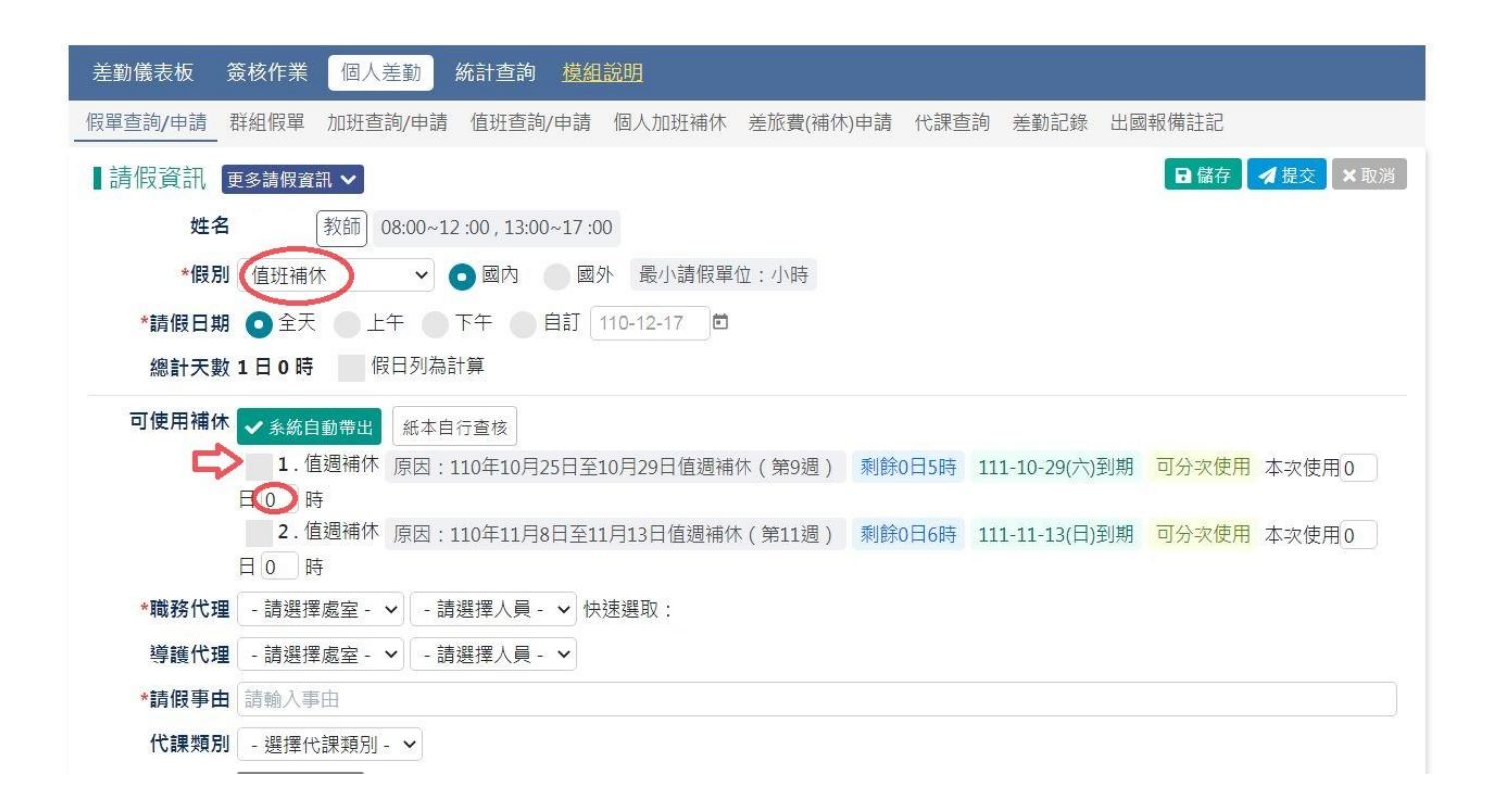